## **VPN Zugang**

Alle Mitglieder der Hochschule Fulda können mittels [VPN \(Virtual Private Network\)](https://de.wikipedia.org/wiki/Virtual_Private_Network) eine gesicherte (verschlüsselte) Verbindung in das Netz der Hochschule Fulda und ins Internet aufbauen.

Das VPN läuft ausschließlich im "Full-Tunnel"-Modus. Es wird nach dem Start der VPN-Verbindung der gesamte Datenverkehr - auch ihre übrigen privaten Daten über - die VPN-Infrastruktur der Hochschule Fulda geleitet.

## **Hintergrund**

Einige IT-Ressourcen (z.B. Homelaufwerke, Datenbanken der Bibliothek, usw.) der Hochschule Fulda werden nur im Intranet der Hochschule Fulda angeboten. Um diese Ressourcen auch außerhalb der Hochschule Fulda nutzen zu können (z.B. zu Hause, auf Tagungen und Kongressen in anderen Einrichtungen, usw.) benötigen Sie das VPN.

Sie verbinden sich dabei mit unserem VPN-Server, authentifizieren sich mit ihrer Benutzerkennung und dem Passwort als Teil der Hochschule Fulda und fortan gilt ihr Computer – obwohl physikalisch nicht Teil des Netzes der Hochschule Fulda – zum Hochschulnetz dazugehörend.

## **Vorraussetzungen**

Um den VPN-Zugang nutzen zu können, sollten die folgenden Vorraussetzungen erfüllt sein:

- Ein PC, der sich im WLAN der Hochschule Fulda oder außerhalb der Hochschule an einer funktionierenden Internetverbindung befindet.
	- Das Betriebssystem sollte auf einem aktuellen Stand sein.
	- Es sollte ein aktueller Virenscanner (z. B. Sophos) auf Ihrem PC installiert sein.
- Sie benötigen einen gültigen Novell-Account (fd-Nummer) für die Authentifizierung.
- Die Web-basierte Installation erfordert einen Internet-Browser z.B. Firefox (mit Java) oder IE (mit ActiveX).

Sie benötigen in der Regel kein VPN, wenn Sie

- sich bereits im Netz der Hochschule Fulda (LAN bzw. WLAN) befinden
- einen PC-Pool an der Hochschule Fulda nutzen
- E-Mails über Ihre Hochschul-Mailadresse versenden möchten

## **Anleitungen**

- [Anleitung unter Android](https://doku.rz.hs-fulda.de/doku.php/docs:vpn:android)
- [Anleitung unter GNU/Linux](https://doku.rz.hs-fulda.de/doku.php/docs:vpn:linux)
- [Anleitung unter iOS](https://doku.rz.hs-fulda.de/doku.php/docs:vpn:ios)
- [Anleitung unter MacOS](https://doku.rz.hs-fulda.de/doku.php/docs:vpn:macos)

[Anleitung unter Windows](https://doku.rz.hs-fulda.de/doku.php/docs:vpn:windows)

From: <https://doku.rz.hs-fulda.de/> - **Dokumentation des Rechenzentrums**

Permanent link: **<https://doku.rz.hs-fulda.de/doku.php/docs:vpn?rev=1604568244>**

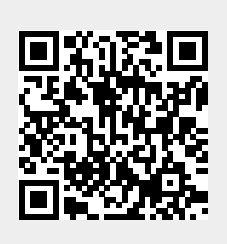

Last update: **05.11.2020 10:24**